## Microsoft Office Excel 2010 Shopping Spree

WebQuest Description: Imaginary shopping spree in Microsoft Excel. Students are given \$2000.00 to spend without going over \$2000.00, tax included. Students will create a spreadsheet to keep their spending on track. Grade Level: 9-12 Curriculum: Technology Keywords: Excel, Shopping Published On: 2011-11-15 06:24:08 Last Modified: 2011-11-15 04:36:51 WebQuest URL: http://zunal.com/webquest.php?w=124021

Congratulations!! It is your lucky day! I am giving you \$2,000.00 to spend (imaginary of course) at a local store. Your job is to come as close to \$2,000.00 without going over budget. Remember, tax will be included on all items you buy!The stores you are allowed to shop at are:www.etoys.comwww.toysrus.comwww.bestbuy.comYou will create a spreadsheet in Microsoft Excel to keep your spending on track.

You are in charge of spending \$2,000.00! You will be going on a solo imaginary shopping spree to find items of your interest to buy. You have three different store options to choose from.Your task will be to create a Microsoft Excel spreadsheet to keep your \$2,000.00 budget on track. The spreadsheet will consist of items you are purchasing, the cost of each item, and the quantity (how many you want to buy). On the bottom of the spreadsheet, there will be a subtotal, tax, grand total, and money left over section.Your job is to come as close to spending \$2,000.00 without going over budget. If you spend exactly \$2,000.00, you will receive an extra bonus/award. &nbsp: Can you come as close to \$2,000.00 without going over? Will you be able to spend wisely?

Step OneYou will set up your Microsoft Excel spreadsheet. (Remember you can use GCFLearnfree.org for help with Excel)Open the attached document titled "Excel Shopping Spree!" Follow the instructions to complete your spreadsheet. Make sure to double check your formulas.Step TwoYou will go shopping for items of your interest and fill them out in your spreadsheet in the appropriate columns. You must purchase at least 10 items you may purchase more then 10 but you cannot purchase less than 10 items.You may shop at:

## www.etoys.com

www.toysrus.com www.bestbuy.comStep ThreeYou will present your spreadsheet aloud to the class. Keep these questions in mind:

Were you able to spend your money wisely? How much money did you spend? Did you go over budget, spend exactly \$2,000.00, or come as close to \$2,000.00 as you possibly could? What have you learned from this lesson?

You will be assessed on the following:1. Math errors - no mathematical errors present2. Following Directions - follow directions the first time they are given (at least 10 items purchased)3. Excel Shopping Spree Chart - stay within \$2,000.00 budget4. Class Presentation - answer all questions completelySee the assessment rubric below for more details

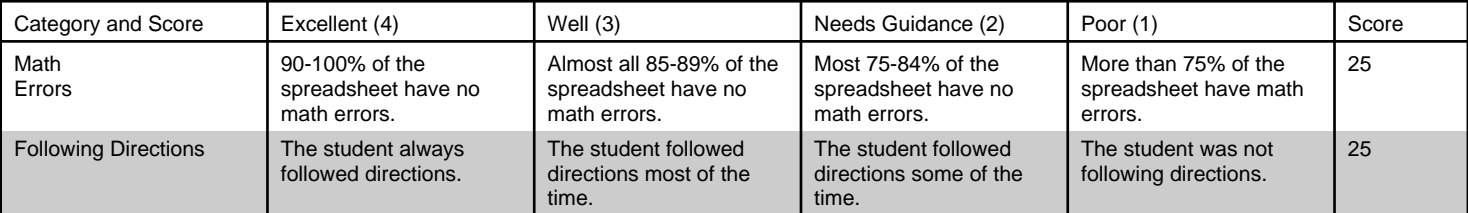

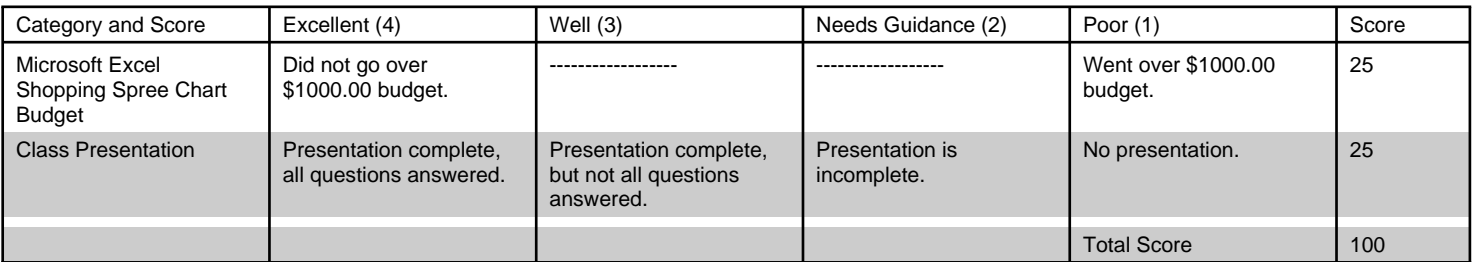

## Conclusion

You did it! You have reached the end of the Excel Shopping Spree! I hope that you have learned how important it is to keep a budget and to stay within that budget. Also, I hope you have learned how to be a successful shopper, and to spend your money wisely.I hope you had fun on your imaginary shopping spree!

Were you able to spend your money wisely? How much money did you spend? Did you go over budget, spend exactly \$2,000.00, or come close to \$2,000.00 as you possibly could? What have you learned from this lesson?

## **Teacher Page**

This WebQuest can be modified to use in any grade level. I used this WebQuest in my computer classes for grades 2-6. This WebQuest is designed for students who are familiar working in Microsoft Excel. It focuses on getting more experience entering in formulas, adjusting column widths, changing font and font size, and entering in numbers. &nbsp: This WebQuest is also designed to provide great practice in working with numbers and budgets. State Standards:Michigan Education Technology Standards (METS) K-2: 1. b.1 Students use various age-appropriate technologies for gathering information, 1.b.2. Students recognize the functions of basic file menu commands, 5.a.1. Students know how to recognize the Web browser and associate it with accessing resources on the internet; 3-5: 1.b.7 Students identify search strategies for locating needed information on the internet, 3.a.1 Students know how to use menu options in applications to print, format, add multimedia features, 3.a.3 Students use a variety of technology tools and applications to promote their creativity, 4.a.1 Students use basic telecommunication tools (e.g., WebQuests) for collaborative projects, 4.b.1 Students use a variety of media and formats to create and edit products to communicate information and ideas to various audiences, 5.a.1 Students use Web search engines built-in search functions of other resources to locate information, 5c.2 Students compare and contrast the functions and capabilities of the word processor, database, and spreadsheet for gathering data, processing data, performing calculations, and reporting results.

**Standards**

**Credits**

**Other**